|        | Date/                                                                                    |  |  |  |  |  |  |  |  |
|--------|------------------------------------------------------------------------------------------|--|--|--|--|--|--|--|--|
| TIME   | NB ANY DOUBTS CALL DUTY WATCHOFFICER                                                     |  |  |  |  |  |  |  |  |
|        | Report from MAC/Zone Duty Operations Manager or Search Authority                         |  |  |  |  |  |  |  |  |
|        | Name of person Reporting the Activation                                                  |  |  |  |  |  |  |  |  |
|        | Any Response                                                                             |  |  |  |  |  |  |  |  |
|        | If Original request did not come from ZDOM                                               |  |  |  |  |  |  |  |  |
|        | Call ZDOM Auto dial Note Name                                                            |  |  |  |  |  |  |  |  |
|        | CREATE INCIDENT REPORT INCIDENT REPORT No.                                               |  |  |  |  |  |  |  |  |
| IF NO  | TTASKED complete and finalise Incident Report, print out report and file in folder       |  |  |  |  |  |  |  |  |
| IF TAS | KED                                                                                      |  |  |  |  |  |  |  |  |
|        | Plot position and Boardcast "ALL SHIPS" for any vessels in area that may assist          |  |  |  |  |  |  |  |  |
|        | Send Desktop Message to relevant Rescue Vessel, see next page for instructions           |  |  |  |  |  |  |  |  |
|        | Check Inbox for replies, refresh Inbox every 1-2 minutes. See next page for instructions |  |  |  |  |  |  |  |  |
|        | Update Incident Report, enter Incident Report No. and details of Incident into           |  |  |  |  |  |  |  |  |
|        | Vessel's Comms Log, enter Incident Report No. on all documents                           |  |  |  |  |  |  |  |  |
|        | Task our Rescue vessel into Seahawk Update Status Board                                  |  |  |  |  |  |  |  |  |
|        | Contact DWO (Auto Dial) and discuss Incident                                             |  |  |  |  |  |  |  |  |
|        | During Incident maintain contact with Distressed and Rescue Vessels.(Follow LOP105)      |  |  |  |  |  |  |  |  |
|        | Provide updates to relevent people as required Record details                            |  |  |  |  |  |  |  |  |
|        | If ambulance required advise MAC                                                         |  |  |  |  |  |  |  |  |
| ON CO  | DMPLETION                                                                                |  |  |  |  |  |  |  |  |
|        | Advise MAC if previously notified Auto dial Note Rank & Name                             |  |  |  |  |  |  |  |  |
|        | Send Desk Top Message to "Incident Completed" advising Incident completed                |  |  |  |  |  |  |  |  |
|        | See next page for instructions                                                           |  |  |  |  |  |  |  |  |
|        | Call ZDOM Auto dial Note Name, advise Incident completed                                 |  |  |  |  |  |  |  |  |
|        | Untask Rescue Vessel Update Status Board                                                 |  |  |  |  |  |  |  |  |
|        | Complete and Finalise and Print Incident Report                                          |  |  |  |  |  |  |  |  |
|        | Print "vessels detail sheet" from Assisted Vessel and Rescue Vessel and attach           |  |  |  |  |  |  |  |  |
|        | with Incident Report, LOP and all other documents, note paper etc, together              |  |  |  |  |  |  |  |  |
|        | and file in Rescue Folder                                                                |  |  |  |  |  |  |  |  |
|        | Log Off Rescue Vessel and "Close Voyage" Assisted Vessel                                 |  |  |  |  |  |  |  |  |
|        | Make final entry in Seahawk Comms Log "Incident Report No Finalised"                     |  |  |  |  |  |  |  |  |

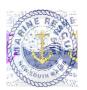

## **DESKTOP MESSAGING FOR INCIDENTS**

### **PROCEDURE Crew Call Out**

- 1 Click on **Desktop Messaging Tab** on top of page on Station 4
- 2 click: Login (username and password saved)
- 3 Two-step verification click **Next**
- 4 click on tab inbox wx.forstertuncurry on top of page on station 4
- 5 Open email "no-reply..." copy 6 digit number and then paste into box Desktop Messaging page then click Next
- 6 Select: Personal Groups (Left hand side)
- 7 Select: Either Boat Crew or SOLAS Boat Crew
- 8 Select: Add to Recipients (Left hand side)
- 9 Select: "Click for Template" then

"Select Template" (select a message that is appropriate to the call out)

# You Must Add FO20 or FO30 to compose section Also add location of Incident

Or Compose message (A brief description of the Incident) followed by

"Please respond "Y/N" + Name + Rating + ETA, include Rescue Vessel required FO20 or FO30 And location of Incident"

7 Select: **Send Now** (Message will be sent)

8 Select: **Inbox**, Crew will respond

\_\_\_\_\_\_

#### **CHECKING REPLIES FROM DUTY CREW**

- 1 Select: **Inbox**, check for replies from crew, **refresh Inbox every 1-2 minutes**.

  To refresh click on "**Inbox**" or click top left of page
- 2 If **Duty Crew Member(s) has not replied within 5 minutes,** ring missing crew, if no contact compose new message nominating what ratings required eg; Skipper or Crew and send to **Boat Crew**

\_\_\_\_\_\_

## After Completion of Incident send "Incident Completed"

Same as Crew Call Out above except use Personal Group-Incident Completed and then use Template "Incident Completed".

"Incident Completed" is sent to ROM, UC, Boat Ops Officer and Duty Watch Officers advising that Incident completed, include any relevant information regarding Incident.

\_\_\_\_\_\_

### IF REQUIRED TO STAND DOWN CREW

Same as Crew Call Out above except use Template "Stand Down".

ENSURE THAT INCIDENT REPORT IS CREATED, FINALISED AND PRINTED OUT And filed in Rescue Folder.

# **INCIDENT OPERATIONAL LOG**

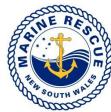

Sheet:\_\_\_/\_\_\_

Name:

| SOUTH WALES   |               |                     |          |  |  | Location: Incident Number: |  |  |                |                |
|---------------|---------------|---------------------|----------|--|--|----------------------------|--|--|----------------|----------------|
|               |               |                     |          |  |  |                            |  |  |                |                |
| Time<br>24hrs | TO or<br>FROM | Name or<br>Callsign | TRV<br>M |  |  |                            |  |  | Action<br>Reqd | Action<br>Cmpl |
|               |               |                     |          |  |  |                            |  |  |                |                |
|               |               |                     |          |  |  |                            |  |  |                |                |
|               |               |                     |          |  |  |                            |  |  |                |                |
|               |               |                     |          |  |  |                            |  |  |                |                |
|               |               |                     |          |  |  |                            |  |  |                |                |
|               |               |                     |          |  |  |                            |  |  |                |                |
|               |               |                     |          |  |  |                            |  |  |                |                |
|               |               |                     |          |  |  |                            |  |  |                |                |
|               |               |                     |          |  |  |                            |  |  |                |                |
|               |               |                     |          |  |  |                            |  |  |                |                |
|               |               |                     |          |  |  |                            |  |  |                |                |
|               |               |                     |          |  |  |                            |  |  |                |                |
|               |               |                     |          |  |  |                            |  |  |                |                |
|               |               |                     |          |  |  |                            |  |  |                |                |
|               |               |                     |          |  |  |                            |  |  |                |                |
|               |               |                     |          |  |  |                            |  |  |                |                |
|               |               |                     |          |  |  |                            |  |  |                |                |
|               |               |                     |          |  |  |                            |  |  |                |                |
|               |               |                     |          |  |  |                            |  |  |                |                |
|               |               |                     |          |  |  |                            |  |  |                |                |
|               |               |                     |          |  |  |                            |  |  |                |                |
|               |               |                     |          |  |  |                            |  |  |                |                |

Date: / /